**Date**: August 23, 2017

Changed hostname to "cs-vm" (updated /etc/hostname and /etc/hosts)

Manually updated applications on Ubuntu launcher

Disabled unattended upgrades:

sudo apt-get remove unattended-upgrades

Manually disabled automatic check for upgrades (prevents Ubuntu from asking students if they want to upgrade any software)

Updated existing software:

```
sudo apt-get update
sudo apt-get dist-upgrade -u
sudo apt-get autoremove
```
Added new packages:

sudo apt-get install eclipse eclipse-cdt mc texinfo qemu texlive

Updated pip:

sudo -H pip2 install pip --upgrade sudo -H pip3 install pip --upgrade

Installed chisubmit and uchicagocs-setup-script:

sudo -H pip2 install chisubmit --upgrade sudo -H pip3 install uchicago-cs-setup-script ipython --upgrade

Added .chisubmitconf file in /home/student:

api-url: https://chisubmit-backend.cs.uchicago.edu/api/v1/

Updated certificates:

```
wget http://crt.usertrust.com/USERTrustRSAAddTrustCA.crt -O - | sudo openssl
x509 -inform DER -outform PEM -out /usr/local/share/ca-
certificates/USERTrustRSAAddTrustCA.crt
wget http://crt.incommon-rsa.org/InCommonRSAServerCA_2.crt -O - | sudo
openssl x509 -inform DER -outform PEM -out /usr/local/share/ca-
certificates/InCommonRSAServerCA_2.crt
sudo update-ca-certificates
```
Added /usr/local/bin/update-cs-software:

#!/bin/bash

```
sudo -H pip2 install chisubmit --upgrade
sudo -H pip3 install uchicago-cs-setup-script --upgrade
```
sudo chmod a+x /usr/local/bin/update-cs-software

Removed root-owned files in /home/student

Added /root/clean-vm.sh to clean VM before producing a golden image:

#!/bin/bash

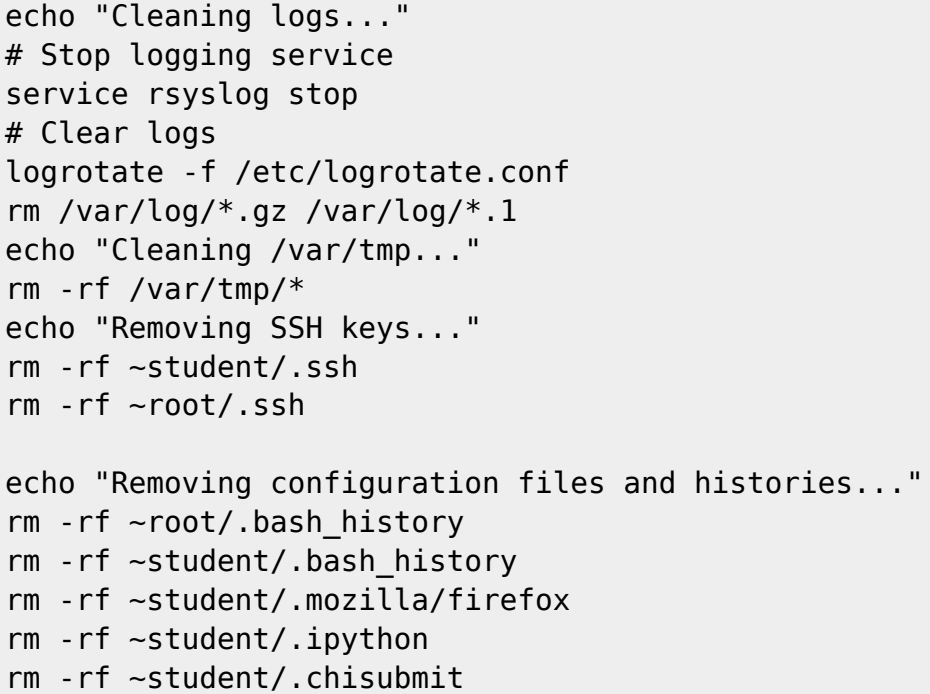

## **201718.0**

This was a base Ubuntu 16.04 image created by Techstaff.

From: <https://howto.cs.uchicago.edu/>- **How do I?**

Permanent link: **<https://howto.cs.uchicago.edu/vm:changelog?rev=1503516284>**

Last update: **2017/08/23 14:24**

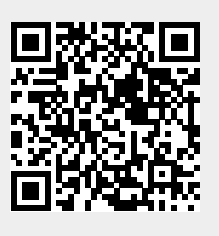